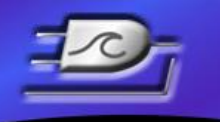

LOGIC BEACH, Inc. Instruments designed with the User in mind

# **SOFTWARE RELEASE NOTES**

**Product:** HyperWare-II, Build 2066

**Release Date:** 7-29-2019

# **FIRMWARE COMPATIBITLITY:**

This build is compatible with IntelliLogger firmware versions containing '25' as the second digit in the firmware version number.

*Note: It is always recommended to update IntelliLogger firmware and HyperWare-II to the latest version if possible.*

# **BUILD SUB-COMPONENTS AND VERSIONS:**

This HyperWare-II Release contains the following sub-components. Not all components are updated in each release. For reference, the version numbers of these components are provided below:

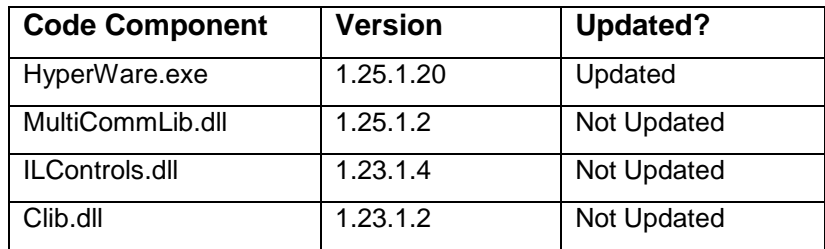

## **MODIFICATIONS CONTAINED IN THIS RELEASE:**

-Fixed a problem where the Math Icon could lose its equation when opening older nets created using build 2064.

-Modified the Generate Equation dialog to make things more user-friendly when the dialog is opened via an analog input icon contained in a net that was created using an older version.

-Added CRC checking when opening a program net from disk and downloading from a logger.

-Widened the Webpage Icon dialog.

-Added Modbus TCP Client capability.

-Added new One-Shot icon.

### *L O G I C B E A C H I N C O R P O R A T E D*

8363 - 6F Center Drive La Mesa, CA 91942 ▌ Tel: 619-698-3300 ▌ Fax: 619-469-8604 ▌ www.logicbeach.com

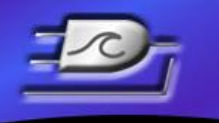

-Added retention of the four input values in the Generate Equation dialog. This applies to the Math Icon and Analog Input Icons that allow scaling.

Instruments designed with the User in mind

-Changed method of selecting multiple icons from Shift-Click to CTRL-Click.

LOGIC BEACH, Inc.

-Fixed a problem where the ILIM--7 CJC recalibration rate was being set to zero when the net was uploaded.

-Fixed a problem where the Real-Time Trending Plotter time was 1 hr. behind the actual time .

-The IL Engine Type J thermocouple temperature range descriptions in the icon dialog were incorrect.

-Removed extraneous bytes and invalid transaction ID in BBus configuration transactions. This had no actual symptoms.

-IL-80 Channel 0H had incorrect low voltage readings when the CJC was read at the same time.

-Fixed problems with icon cut and paste where "ghost" connections (connection lines to nowhere) would appear upon pasting.

-The IL-Mini Digital Outputs A & B were backwards. (Icon A controlled Output B.)

-Made IL-Mini Low Power Management Icon Help changes.

-Fixes issues with icons that inherit unit names from upstream connected icons.

-Added help topic to ILIM-2 BBus Node settings dialog.

-Fixed problems with the Probe Point Reordering dialog.

-Fixed a Data Buffer Icon timing issue.

-Change Modbus Delay Multiplier Values.

-Fixed problem with the "Swapped Data Register Order setting in the Modbus Configuration dialog in TCP Server mode.

-Fixed a problem writing to a Modbus Coil Address Using Test Button in the icon dialog.

-Fixed a problem with the write radio button in the Modbus Icon dialog.

-Fixed an issue where the SMTP (email) settings grayed out when modem communications was selected in the Logger Configuration dialog select Communication Tab.

-Added a checkbox to the ILIM-2 Frequency Icon to enable the pull-up resistor.

-Fixed a problem where icons could be dragged off the left side or top edges of the screen and get lost.

-Made other minor cosmetic changes.

#### *L O G I C B E A C H I N C O R P O R A T E D*

8363 - 6F Center Drive La Mesa, CA 91942 | Tel: 619-698-3300 | Fax: 619-469-8604 | www.logicbeach.com